# Vitalware Documentation **Release Notes: Vitalware 2.5**

Document Version 1

**Vitalware Version 2.5**

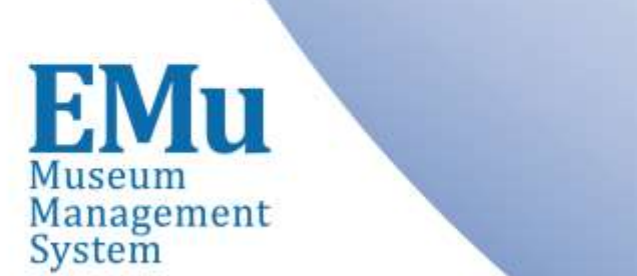

in accordance with the provisions of the Copyright Act

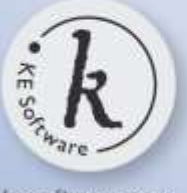

kesoftware.com ©2014 KE Software All rights reserved.

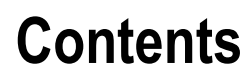

Release Notes: Vitalware 2.5 5

# **Release Notes: Vitalware 2.5 Release Date: 15 September 2014**

# **Requirements**

- Windows 2003, Vista, Windows 7, Windows 8, Windows 8.1
- [Texpress 8.3.013](http://emu.kesoftware.com/en/texpress-version/texpress-version-83.html) or later
- $\cdot$  [TexAPI 6.0.011](http://emu.kesoftware.com/texapi-version/texapi-version-60.html) or later
- [Perl 5.8.8](http://www.perl.org/) or later

#### **Improvements**

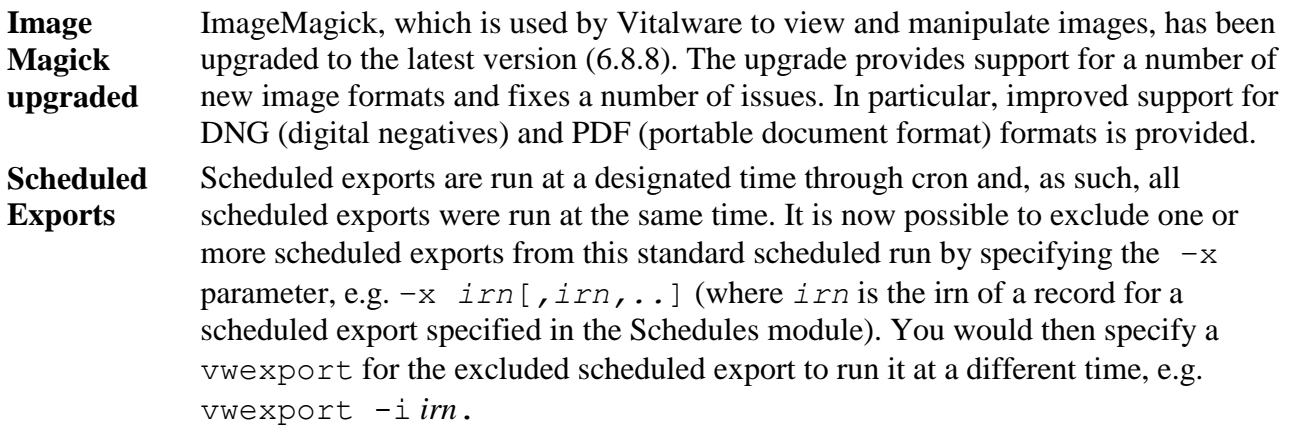

**Invoicing** There are occasions when an organisation orders products on invoice but wishes for the invoice to be directed to another entity. A new field, Billing Entity, has been added to the Parties module for this purpose.

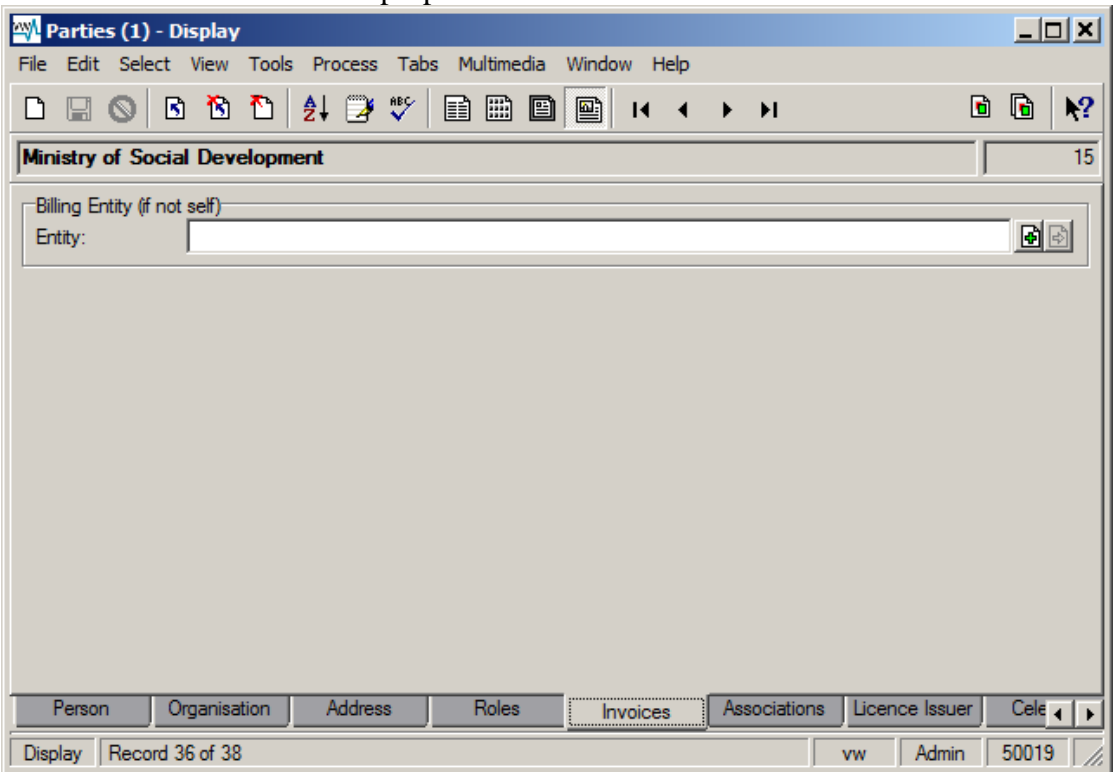

Write Offs A facility has been added to write off under payments for both non-invoiced and invoiced transactions. Non-invoiced transactions are written off in the POS module and invoiced transactions are written off in the Invoices module.

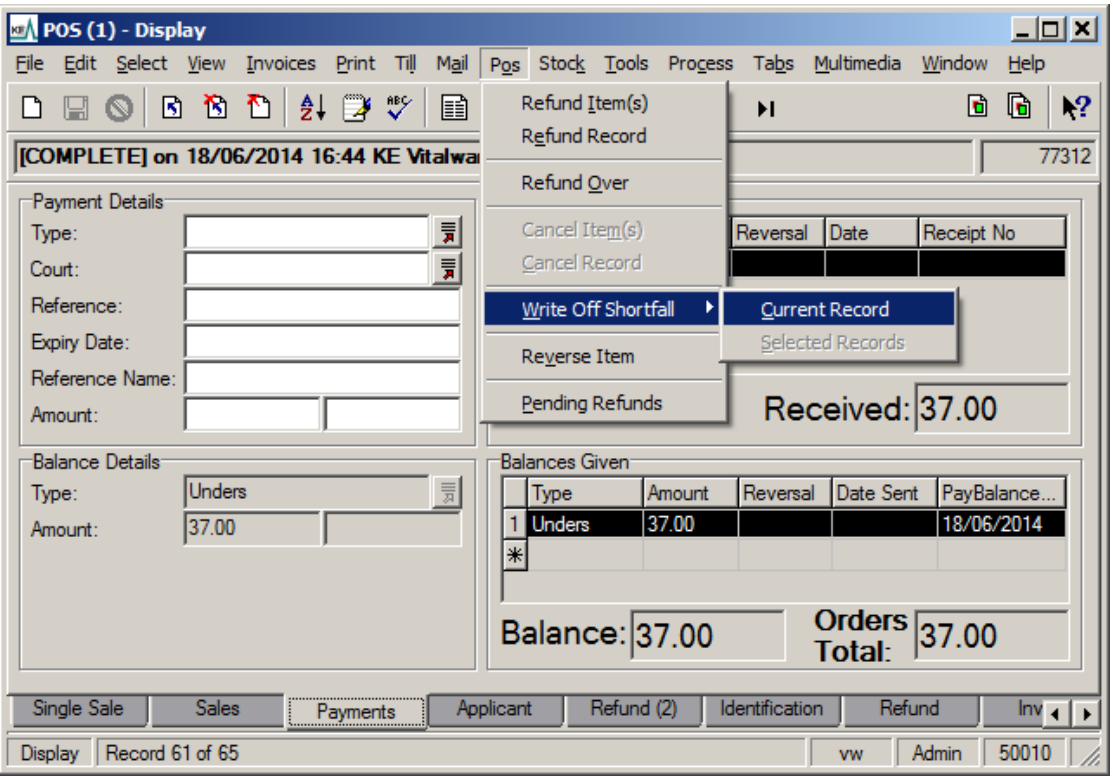

The "Can Write Off" Registry entry is used to give users privilege to write off debts.

**Invoice Payments** The ability to reverse an incorrect payment made to an invoice has been added to allow for its correction.

6

# **Issues Resolved**

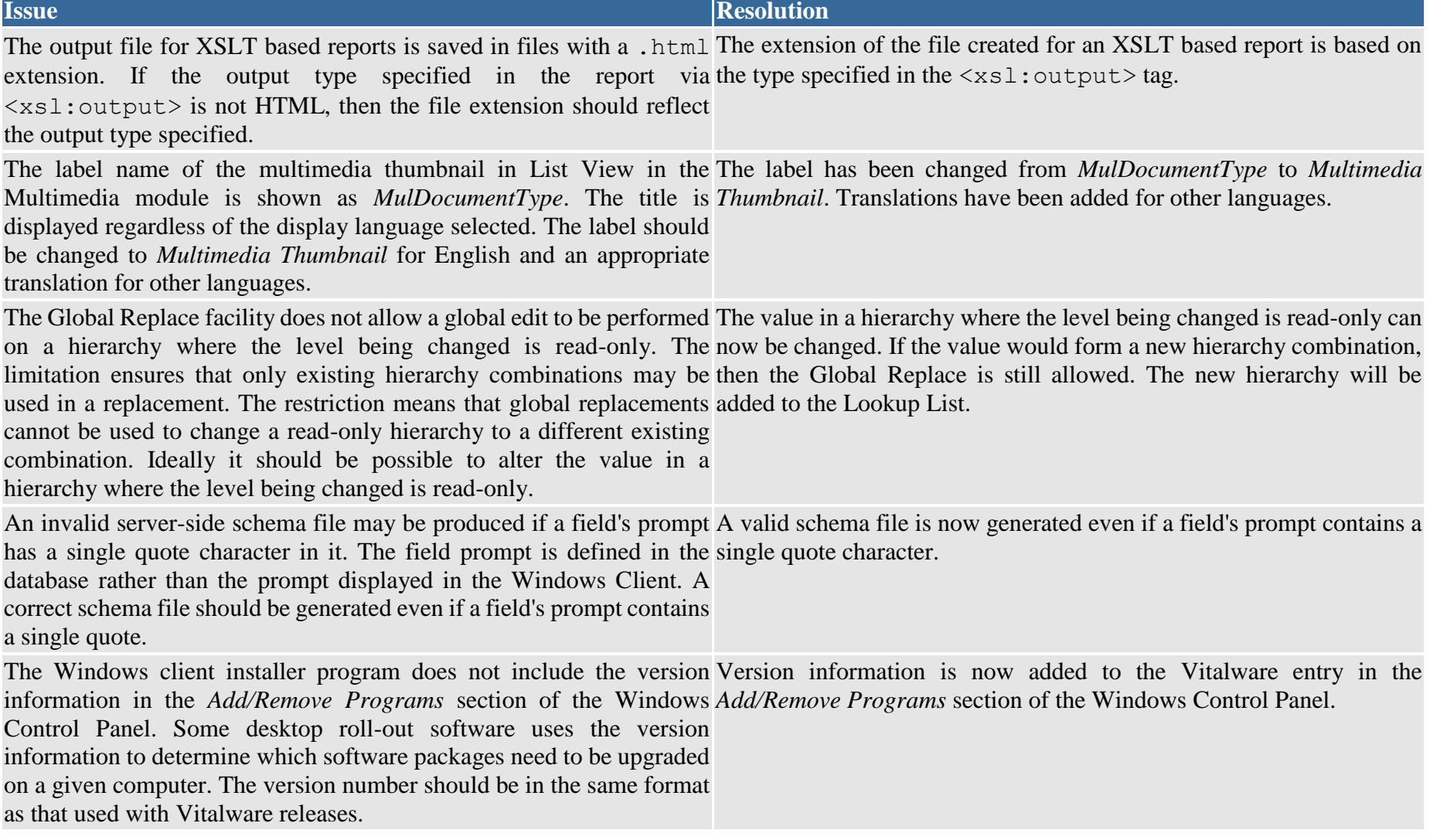

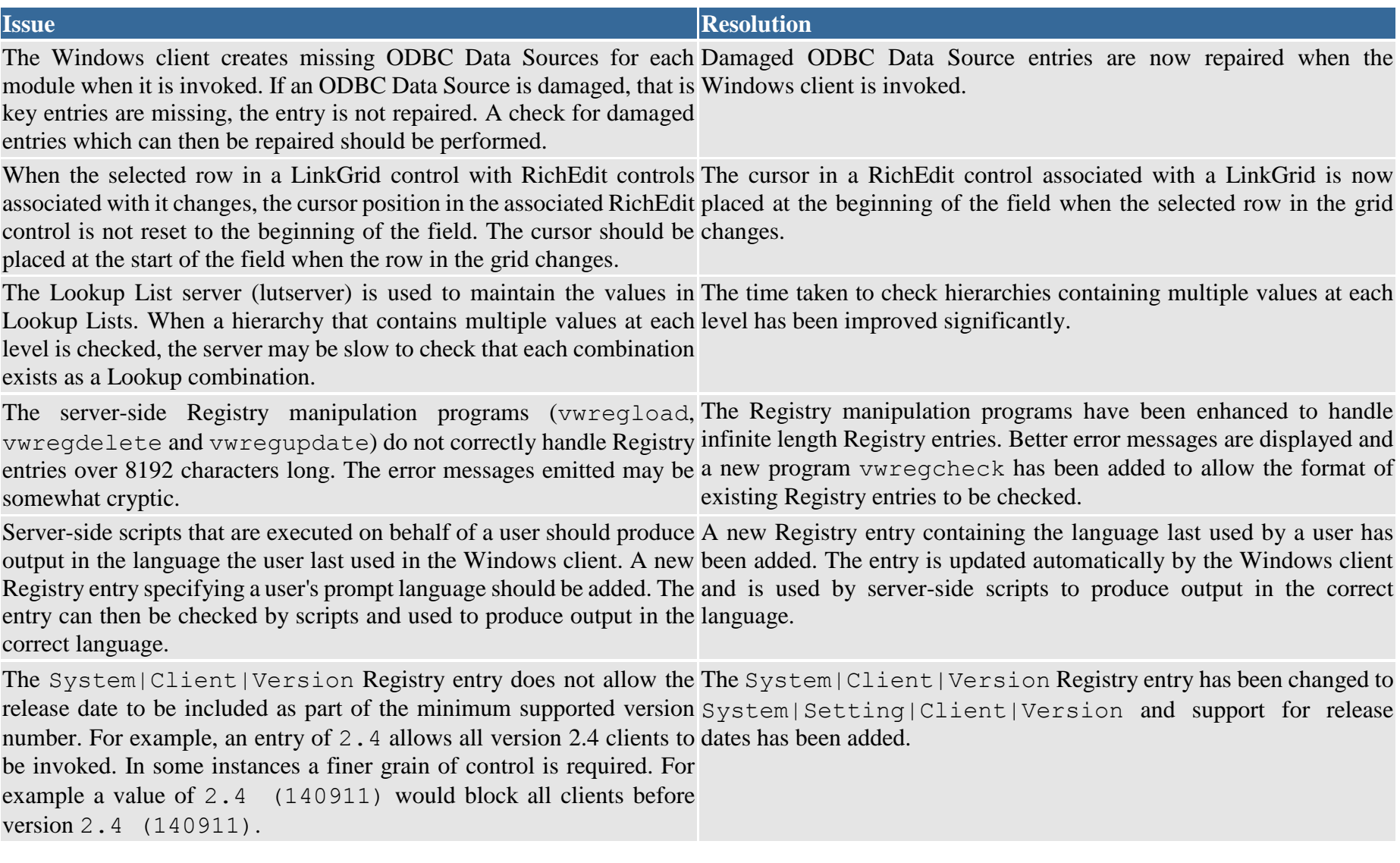

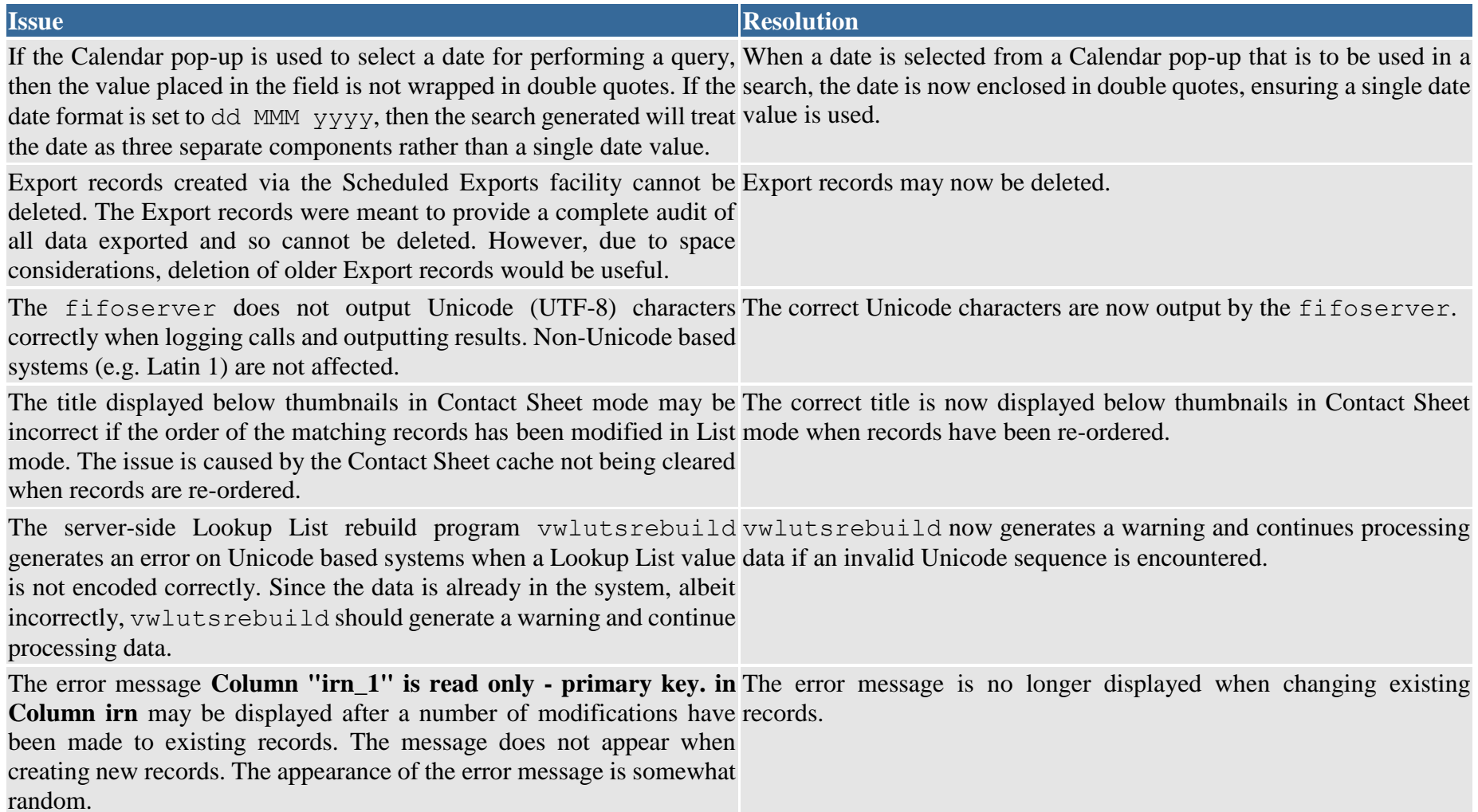

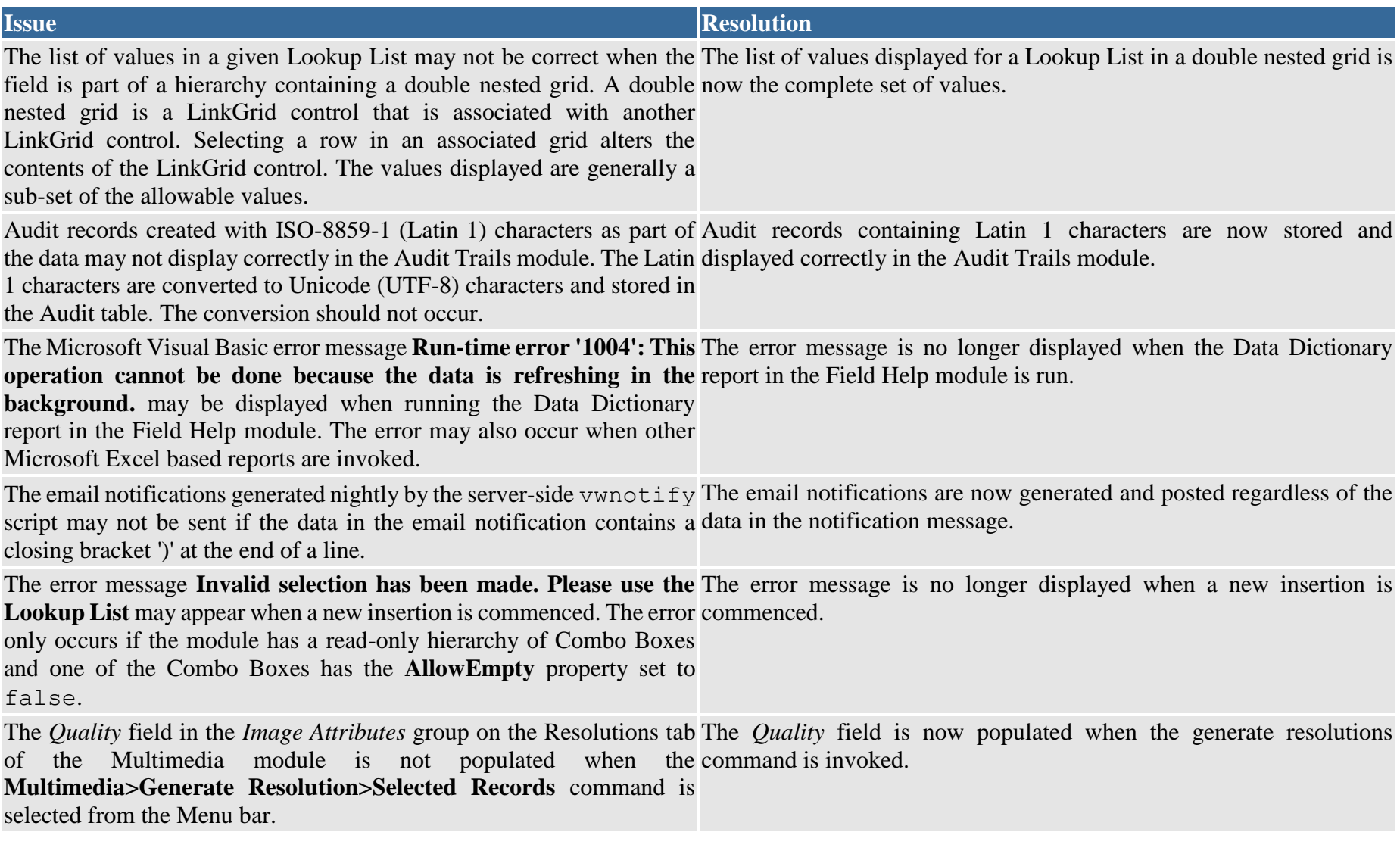

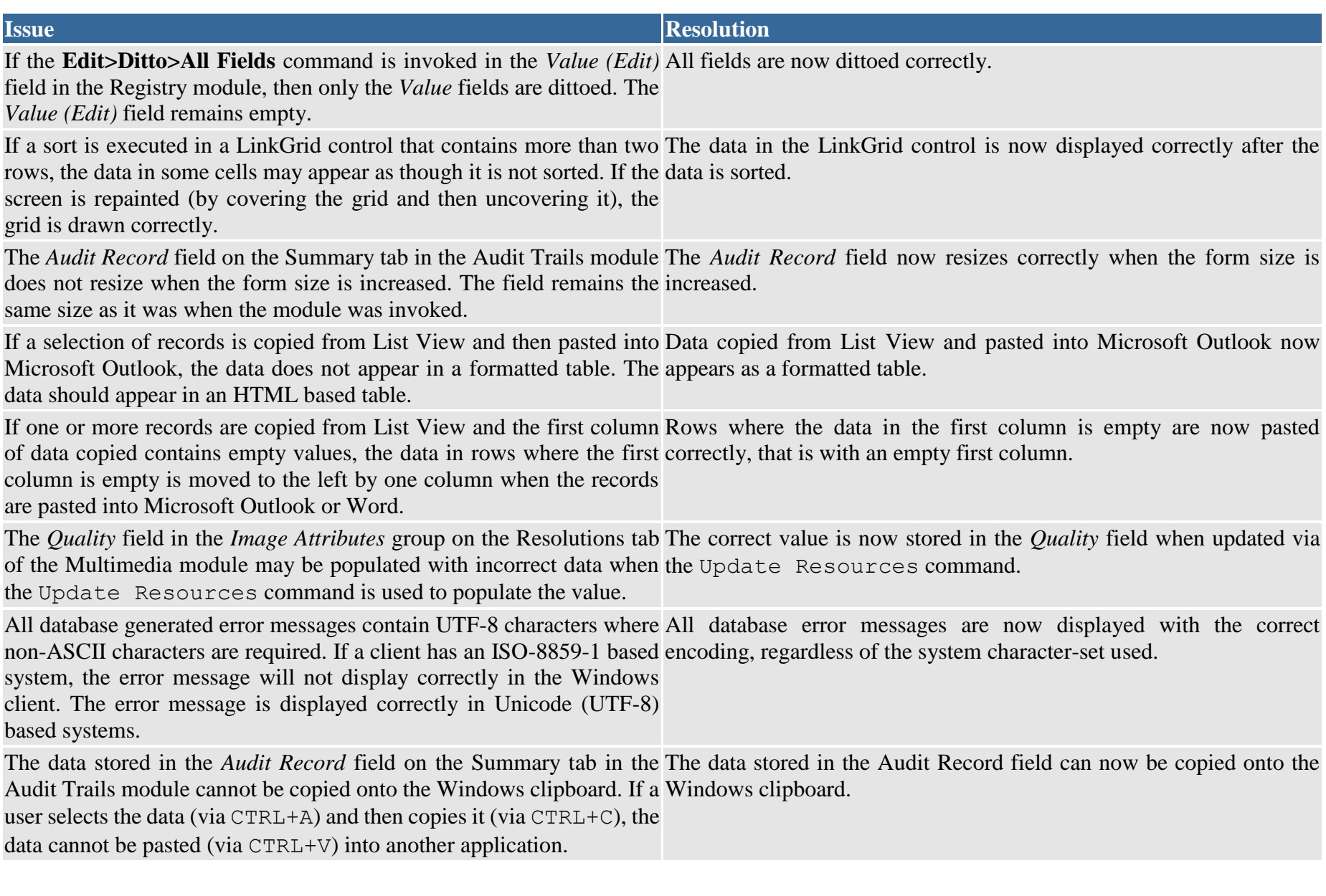

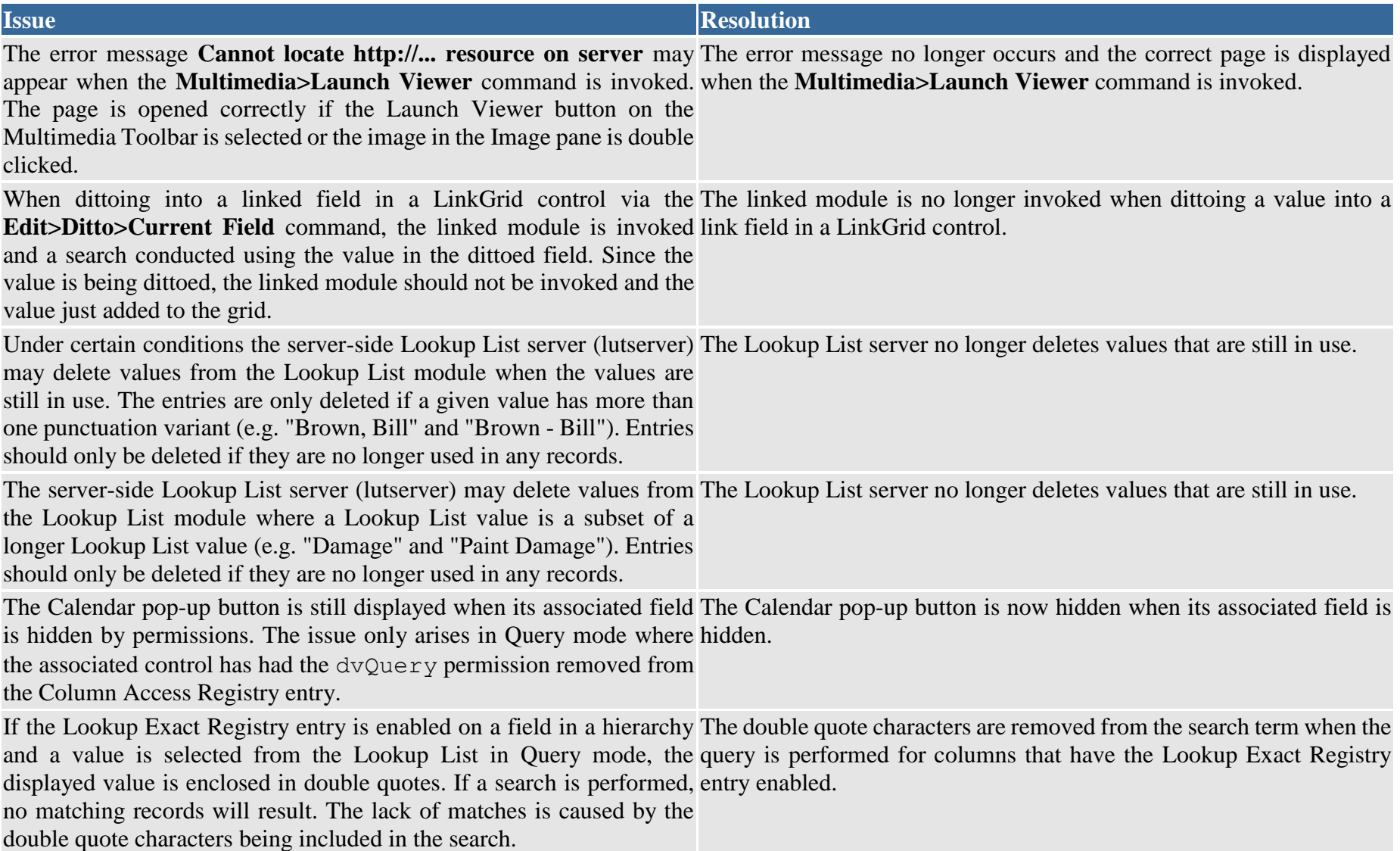

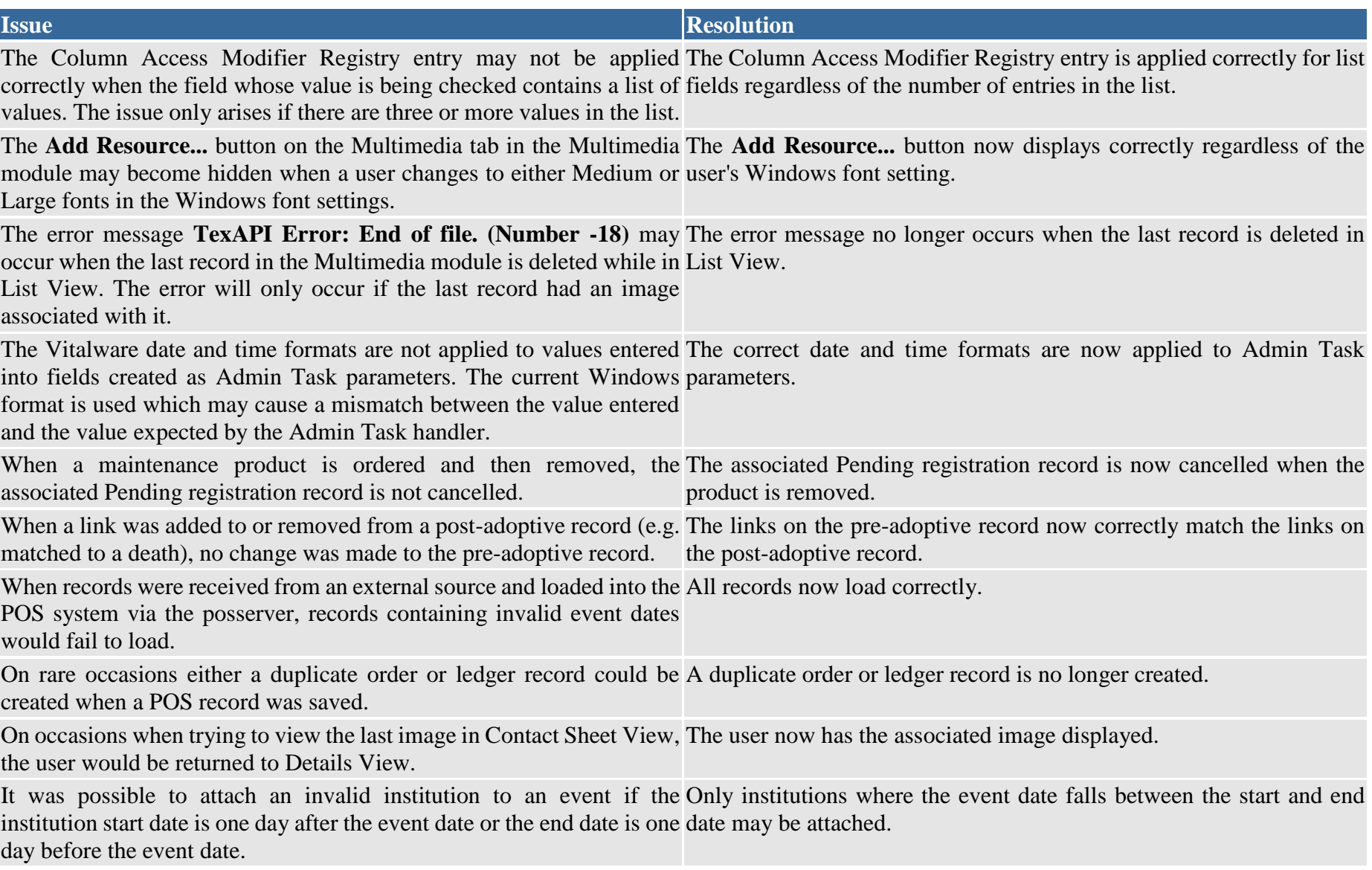

# **Upgrade Notes**

The upgrade from Vitalware Version 2.4 to Vitalware 2.5 involves a number of steps. Please follow the instructions below carefully.

#### **Do not skip any steps under any circumstances.**

Before proceeding with the update please ensure that a complete backup of the Vitalware server exists and is restorable.

There are four components that require upgrading:

- Texpress (the database engine)
- TexAPI (web services)
- Vitalware Server (the application)
- Vitalware Client (the client)

The notes below detail how to upgrade all systems. Check the [Releases](http://vitalware.kesoftware.com/client-area/downloads/vitalware/client-releases) table for Client specific notes.

In the notes below, *clientname* refers to the name of the client directory for the current installation. The term  $\sim$ vw is used to refer to user vw's home directory. This is normally /home/vw.

#### *Stopping Vitalware services*

- 1. Log in as vw
- 2. Enter client *clientname*
- 3. Enter ls -l loads/\*/data\* local/loads/\*/data\*
- 4. Check that each data file is empty and that no data.t files exist. If data.t files do exist, please wait for the loads to drain before proceeding.
- 5. Enter vwload stop
- 6. Enter texlicstatus Make sure no one is using the system. The upgrade will not complete successfully if users are accessing data.

#### **Record Session**

Each step in the upgrade process produces detailed output. In most cases this output will exceed the size of the screen. It is strongly recommended that the output of the upgrade session is recorded, so if errors occur, the output can be examined.

1. Enter script /tmp/output-2-5

A new shell will start and all output recorded until the shell is terminated.

#### *Installing Texpress*

Installing Texpress 8.3 is only required for the first client upgraded to Vitalware 2.5. Once Texpress 8.3 has been installed, this section may be skipped for subsequent upgrades.

- 1. Enter cd *~vw*
- 2. Enter mkdir  $-p$  texpress/8.3.xxx/install (where xxx is the patch level number).
- 3. Enter cd texpress/8.3.xxx/install
- 4. Obtain the appropriate [Texpress version](http://vitalware.kesoftware.com/client-area/downloads/texpress/releases/texpress/1533-texpress-version-83) for your Unix machine. Save the release in  $\frac{v}{v}$  texpress/8.3.xxx/install, calling it texpress.sh.
- 5. Enter sh texpress.sh The Texpress release will be extracted.
- 6. Enter . ./.profile
- 7. Enter bin/texinstall *~vw*/texpress/8.3.xxx The Texpress installation script will commence.
- 8. Enter cd ~vw/texpress/8.3.xxx
- 9. Enter . ./.profile
- 10. Enter bin/texlicinfo
	- Obtain your Texpress licence code and place it in a file called . licence.
- 11. Enter bin/texlicset  $\leq$  licence to install the licence.
- 12. Enter \rm -fr install
- 13. Enter cd  $\sim$ *vw*/texpress
- 14. Enter ln -s 8.3.xxx 8.3

#### *Upgrading TexAPI*

Installing TexAPI is only required for the first client upgraded to Vitalware 2.5. Once TexAPI has been installed, this section may be skipped for subsequent upgrades.

- 1. Enter cd *~vw*/texpress
- 2. Enter mkdir 6.0.xxx
- 3. Obtain the appropriate [TexAPI version](http://vitalware.kesoftware.com/client-area/downloads/texpress/releases/texapi/1442-texapi-version-60) for your Unix machine. Save the release in  $\sim$ *vw*/texpress, calling it texapi.sh.
- 4. Enter sh texapi.sh -i *~vw*/texpress/6.0.xxx (expand the *~vw*).
- 5. Enter \rm -f texapi
- 6. Enter ln -s 6.0.xxx texapi
- 7. Enter \rm -f texapi.sh

#### *Upgrading Vitalware Server*

- 1. Enter cd *~vw*/*clientname*
- 2. Enter mkdir install
- 3. Enter cd install
- 4. Obtain the appropriate [Vitalware server version bundle.](http://vitalware.kesoftware.com/client-area/downloads/vitalware/client-releases) Save the release bundle file in  $\sim$ *vw*/*clientname*/install calling it vw.sh.
- 5. Enter sh vw.sh The Vitalware release will be extracted.
- 6. Enter . ./.profile
- 7. Enter bin/vwinstall *clientname* The Vitalware installation script will commence.
- 8. Enter cd *~vw/clientname*
- 9. Enter cp .profile.parent ../.profile
- 10. Enter . ../.profile
- 11. Enter client *clientname*
- 12. Enter vwreindex
- 13. Removal of the temporary directory (and its contents) is recommended: Enter \rm -fr install
- 14. Enter upgrade-2-5

The client will now be upgraded to Vitalware 2.5. If you are upgrading from a version prior to Vitalware 2.4, you must run the upgrade scripts for all versions after the old version before running the Vitalware 2.5 upgrade.

# *Starting Vitalware services*

- 1. Enter vwload start
- 2. Enter vwload status Check that all loads started successfully. Investigate any loads that failed to start.

# *Record Session*

The recording of the upgrade session may now be terminated.

1. Enter exit

The session output is available in  $/\text{tmp}/\text{output}-2-5$ .

# *Upgrading Vitalware Client*

Vitalware 2.5 does not require the new Windows client to be installed on every machine for network installations. Updating the network server is sufficient. For standalone installations a new client is required on each machine. To upgrade the Vitalware Client follow the [Installing](http://vitalware.kesoftware.com/client-area/downloads/vitalware/install-upgrade-notes/2-5/unix-new-installation/1952-5-install-vitalware-client)  [Vitalware Client](http://vitalware.kesoftware.com/client-area/downloads/vitalware/install-upgrade-notes/2-5/unix-new-installation/1952-5-install-vitalware-client) notes.